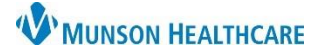

## Cerner PowerChart and Ambulatory **EDUCATION**

## **Overview**

The Diagnostics component in the AMB and Manage Specialty Workflows within the Provider View allows providers to view reports and images of diagnostic testing performed on patients within the system. Text from diagnostic reports can be copied with the Tag function by providers to add specific information from a report to their dynamic documentation notes.

## **Diagnostics Component**

To view a diagnostic report:

- 1. Navigate to the Diagnostics component within the Workflow.
- 2. Select the desired timeline filter for diagnostic test reports to display.
- 3. Diagnostic reports are structured by modality categories with individual test reports listed within each category.
- 4. Individual test details are displayed in the various columns and can be selected to adjust the list order.
- 5. Click the diagnostic test name hyperlink to view the diagnostic report in a separate window.

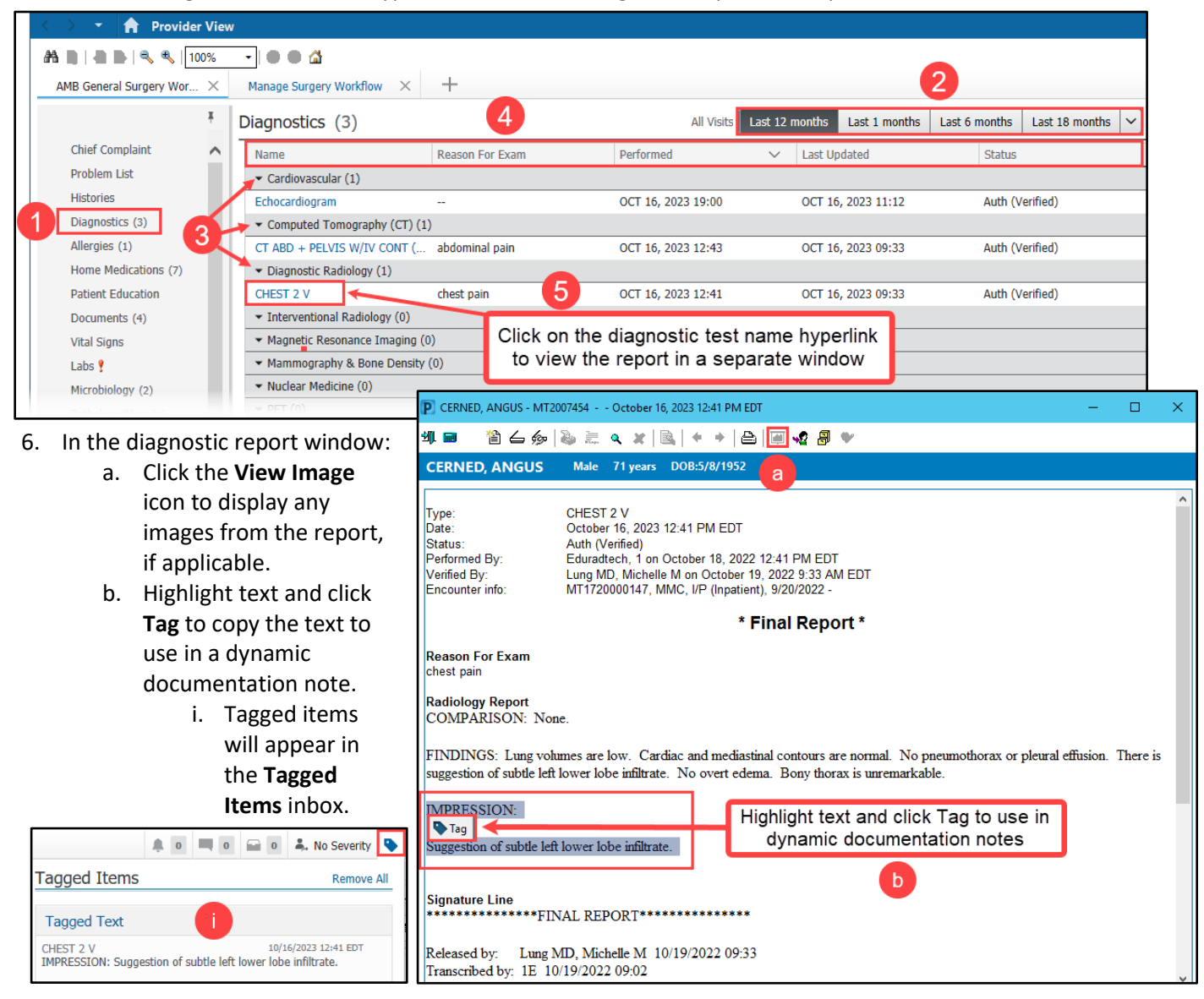